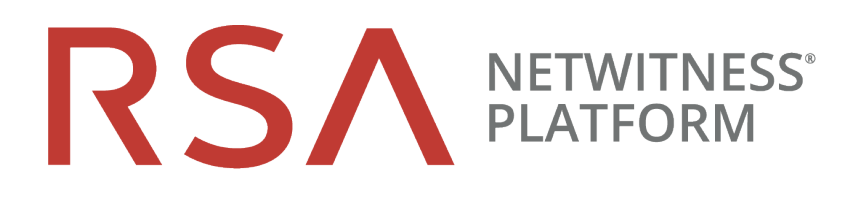

# Versionshinweise

Für Version 11.2.0.1 Sprachpaket

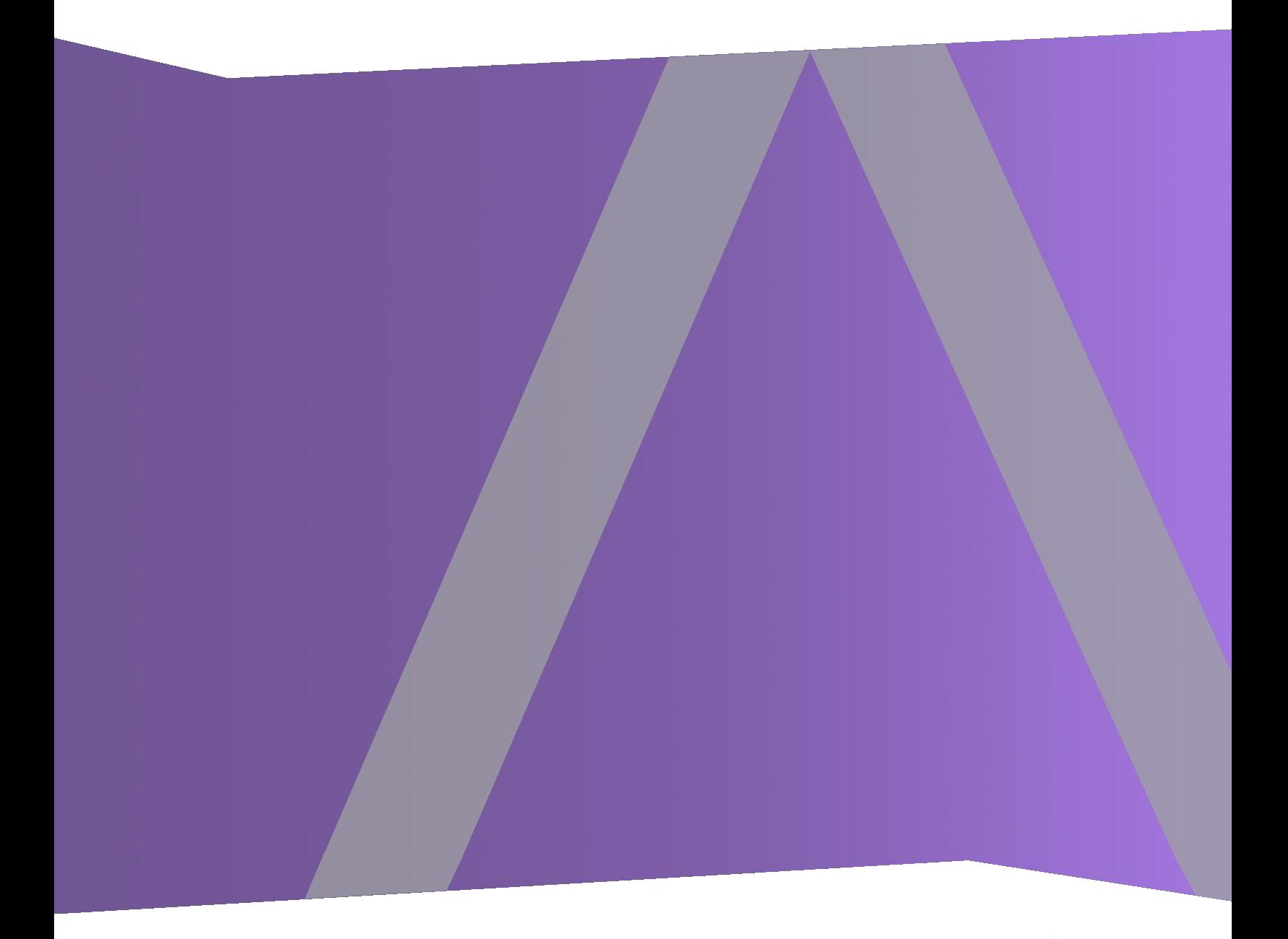

Copyright © 1994–2019 Dell Inc. or its subsidiaries. Alle Rechte vorbehalten.

#### **Kontaktinformationen**

Der RSA Link unter [https://community.rsa.com](https://community.rsa.com/) enthält eine Wissensdatenbank, in der allgemeine Fragen beantwortet und Lösungen für bekannte Probleme, Produktdokumentationen, Communitydiskussionen und Vorgangsmanagement bereitgestellt werden.

### **Marken**

Eine Liste der RSA-Marken finden Sie unter [germany.emc.com/legal/emc-corporation-trademarks.htm#rsa](http://germany.emc.com/legal/emc-corporation-trademarks.htm#rsa).

### **Lizenzvereinbarung**

Diese Software und die zugehörige Dokumentation sind Eigentum von EMC und vertraulich. Sie werden unter Lizenz bereitgestellt und dürfen nur gemäß den Bedingungen der betreffenden Lizenz und unter Einschluss des untenstehenden Copyright-Hinweises verwendet und kopiert werden. Diese Software und die Dokumentation sowie alle Kopien dürfen anderen Personen nicht überlassen oder auf andere Weise zur Verfügung gestellt werden.

Dabei werden keine Ansprüche oder Eigentumsrechte an der Software oder Dokumentation oder Rechte an geistigem Eigentum daran übertragen. Die unberechtigte Nutzung oder die Vervielfältigung dieser Software und der Dokumentation kann zivil- und/oder strafrechtlich verfolgt werden.

Diese Software kann ohne Vorankündigung geändert werden und sollte nicht als Verpflichtung seitens EMC ausgelegt werden.

### **Drittanbieterlizenzen**

Dieses Produkt kann Software enthalten, die von anderen Anbietern als RSA entwickelt wurde. Der Text der Lizenzvereinbarungen, die sich auf Drittanbietersoftware in diesem Produkt beziehen, ist auf der Produktdokumentationsseite auf RSA Link verfügbar. Mit der Verwendung dieses Produkts verpflichtet sich der Benutzer zur uneingeschränkten Einhaltung der Bedingungen der Lizenzvereinbarungen.

### **Hinweis zu Verschlüsselungstechnologien**

Dieses Produkt kann Verschlüsselungstechnologie enthalten. In vielen Ländern ist die Verwendung, das Importieren oder Exportieren von Verschlüsselungstechnologien untersagt. Die aktuellen Bestimmungen zum Verwenden, Importieren und Exportieren sollten beim Verwenden, Importieren und Exportieren dieses Produkts eingehalten werden.

### **Verteilung**

EMC ist der Ansicht, dass die Informationen in dieser Veröffentlichung zum Zeitpunkt der Veröffentlichung korrekt sind. Diese Informationen können jederzeit ohne vorherige Ankündigung geändert werden.

### **Inhalt**

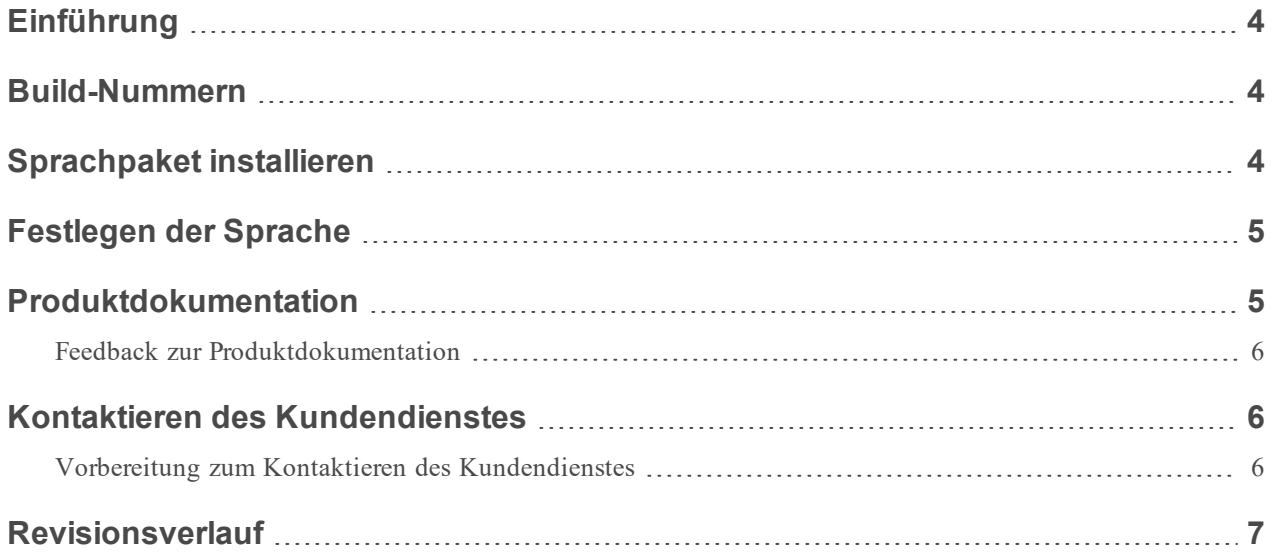

### <span id="page-3-0"></span>**Einführung**

Diese Version des Sprachpakets von RSA NetWitness Platform beinhaltet die Unterstützung für die Sprachen Französisch, Japanisch, Deutsch und Lateinamerika auf der Benutzeroberfläche der RSA NetWitness Platform.

So richten Sie das Sprachpaket ein:

- 1. Installieren des Sprachpakets auf NetWitness Platform
- <span id="page-3-1"></span>2. Festlegen der Sprache für die NetWitness Platform-Benutzeroberfläche

### **Build-Nummern**

In der folgenden Tabelle sind die Dateien im Sprachpaket für NetWitness Platform Version 11.2.0.1 aufgeführt.

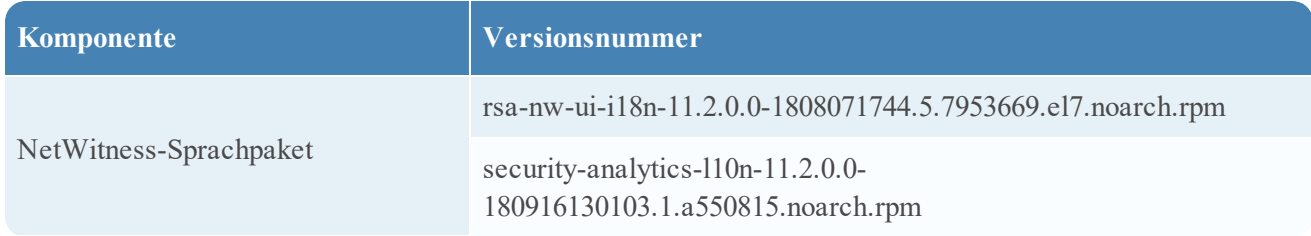

# <span id="page-3-2"></span>**Sprachpaket installieren**

**Hinweis:** Für die Installation des Sprachpakets müssen Sie über 11.2.0.1 oder eine spätere Version von NetWitness Platform verfügen.

So installieren Sie das Sprachpaket:

- 1. Aktualisieren Sie Ihre Bereitstellung 11.2.0.1. Weitere Informationen finden Sie unter *Versionshinweise für RSA NetWitness Platform 11.2.0.1*
- 2. Laden Sie das Sprachpaket über den **RSA Link** > **Downloads** > **netwitness-i18n-11.2.0.1.zip** und entpacken Sie das Sprachpaket.
- 3. Geben Sie den folgenden Befehl für den Neustart auf dem NetWitness-Admin-Server ein: rpm –ivh rsa-nw-ui-i18n-11.2.0.0-1808071744.5.7953669.el7.noarch.rpm
- 4. Geben Sie den folgenden Befehl für den Neustart auf dem NetWitness-Admin-Server ein: rpm –ivh security-analytics-l10n-11.2.0.0-180916130103.1.a550815.noarch.rpm
- 5. Starten Sie den Host des NetWitness-Admin-Servers neu.

# <span id="page-4-0"></span>**Festlegen der Sprache**

Sie können die Sprache im Dialogfeld "Benutzereinstellungen" einstellen.

1. In der oberen rechten Ecke des Browserfensters der NetWitness Platform wählen Sie 2.

Hinweis: Auf das Dialogfeld "Benutzereinstellungen" können Sie nur über die Ansichten "Reagieren" und "Untersuchen" zugreifen. Ereignisanalyse, Hosts, Dateien und Benutzer.

2. Wählen Sie die gewünschte Sprache aus.

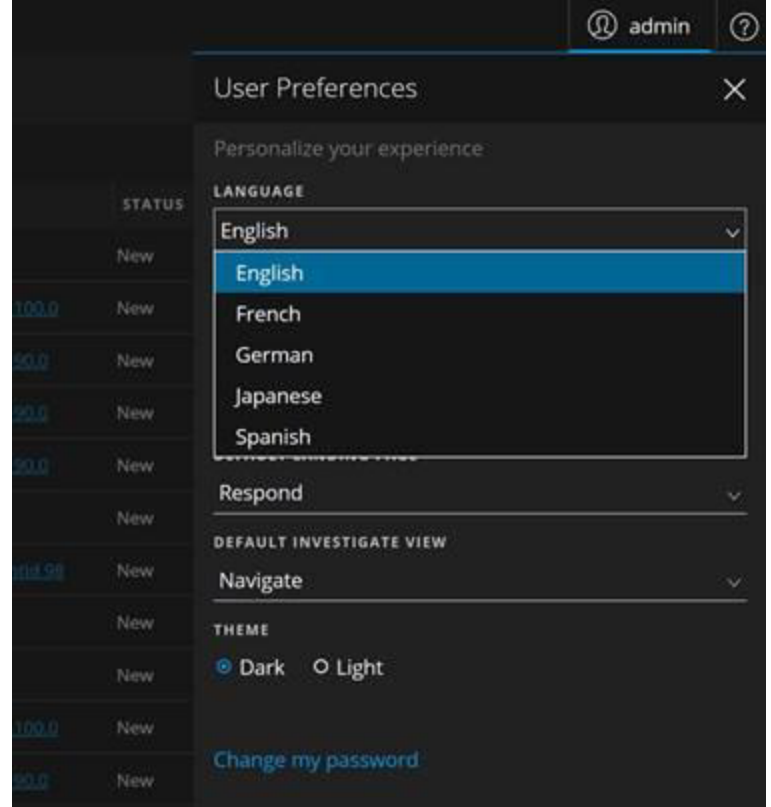

3. Klicken Sie auf **Anwenden**.

<span id="page-4-1"></span>Die von Ihnen vorgenommenen Einstellungen werden sofort in allen Ansichten wirksam.

# **Produktdokumentation**

Die folgende Dokumentation ist im Lieferumfang der Version enthalten.

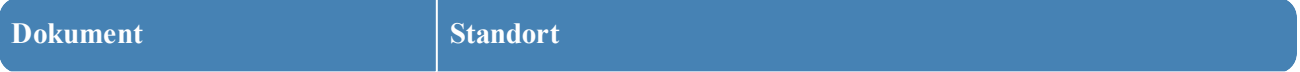

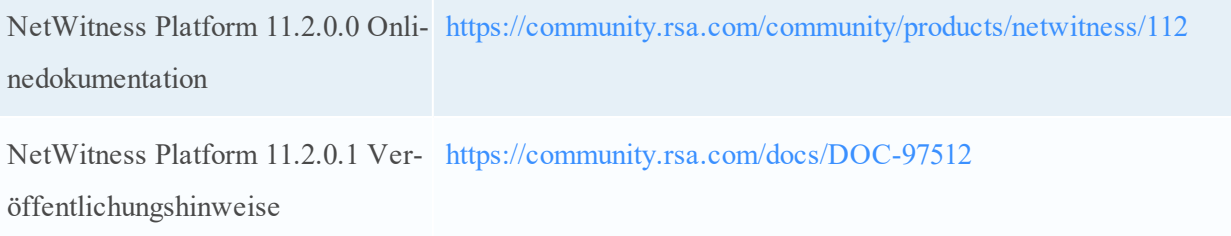

### <span id="page-5-0"></span>**Feedback zur Produktdokumentation**

<span id="page-5-1"></span>Sie können eine E-Mail an [sahelpfeedback@emc.com](mailto:sahelpfeedback@emc.com) senden, um Feedback zu den Dokumentation der RSA NetWitness Platform zu geben.

### **Kontaktieren des Kundendienstes**

Verwenden Sie die folgenden Kontaktinformationen, wenn Sie Fragen haben oder Unterstützung benötigen.

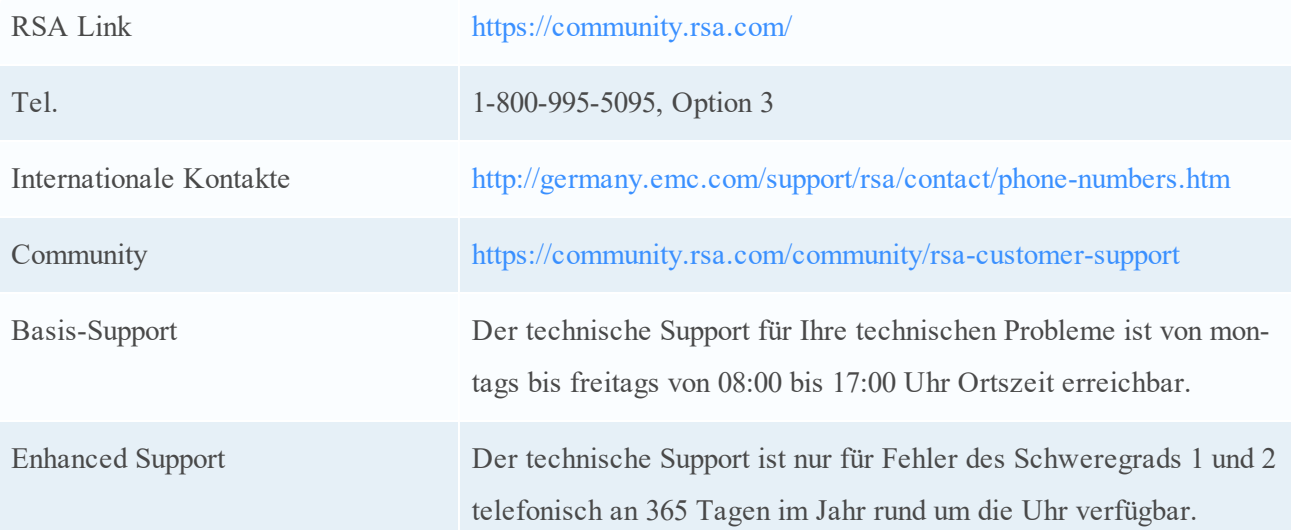

### <span id="page-5-2"></span>**Vorbereitung zum Kontaktieren des Kundendienstes**

Wenn Sie sich mit dem Kundendienst in Verbindung setzen, sollten Sie sich an Ihrem Computer befinden. Halten Sie die folgenden Informationen bereit:

- Die Versionsnummer des verwendeten NetWitness Platform-Produkts oder der Appliance.
- Typ der verwendeten Hardware

# <span id="page-6-0"></span>**Revisionsverlauf**

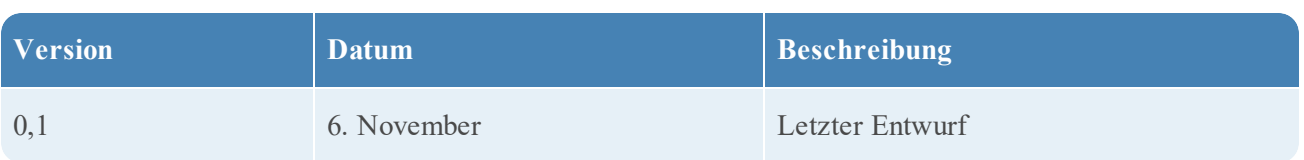